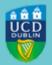

### CLÁRLANN UCD UCD REGISTRY

### **Dropping/Adding Modules for Spring Trimester 2023/24**

To: College/School Office Directors, College Administrators, School Administrators, Programme Managers, Programme Administrators

Dear Colleague,

Please find below some updates about registration 2023/24.

#### 1. Module registration using SFAREGS

Online module registration is now closed for all students and any changes to Spring Trimester modules will need to be done through SFAREGS. Please see the **Dropping and Adding Modules document** attached for information on what statuses and grade modes to use and from what dates.

Remember to **assign a stage to any 'gradable' CRNs** that you enter in SFAREGS. Stage assignment is done via InfoHub.

- Check the My Registered Modules Missing a Stage report to see if you have any module registrations for which you need to assign a stage.
- You can also use <u>Update Stages in Stage Assignment Management</u> or the new <u>Update Stage function</u> in <u>UView</u> (Under Current Module Registrations) to assign the relevant stage.

You will find Banner support and training information on the <u>Registry website</u>. Please use this <u>online form</u> to request individual or group training.

#### 2. Student Workload

Please remember to **review your students' workload** using the <u>Undergraduate Student Workload Report</u> on the Registration Information page in InfoHub. This report enables you to identify students with unusually high or low workloads for the current term and trimester so they can be advised accordingly.

Kind regards,

#### Ruth Harrison

Stiúrthóir do Clárúchán na Mac Léinn, Táillí agus Oibríochtaí Sonraí | Director of Student Registration, Fees and Data Operations Clárlann UCD | UCD Registry

### **Get in Touch**

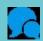

**UCD Registry** 

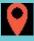

**Tierney Building** 

This is an automated message. Please do not respond to this email. Click on the links above to contact us.

This email was sent by UCD Registry

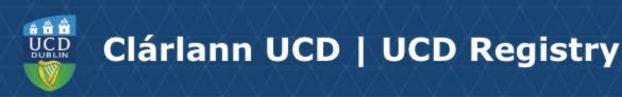

# Dropping and Adding Modules in SFAREGS (Banner)

### Dropping 'first attempt' modules

If you get any requests from students to drop a **Spring Trimester 2023/24 module**, please do the following in **SFAREGS (Course Information Section)**.

Up until Friday, 29 March 2024:

- Go to relevant CRN.
- Type **DD (Drop Delete)** in the **Status** field.
- Remove the record from SFAREGS (use Delete in the section toolbar).
- Save changes

After 29 March 2024 until end of week 12 or last teaching day of the trimester:

- Go to relevant CRN.
- Type WN (Withdrawn) in the Status field.
- Do not remove the record leave it visible in SFAREGS.
- Save changes.

**Study Abroad and Erasmus students are an exception to this** - you should always use DD (Drop Delete) in SFAREGS and remove the record when dropping a module for those students.

|                |         |        |                 |           |              |                |              |                 |                   |        |                  | □ Del  |
|----------------|---------|--------|-----------------|-----------|--------------|----------------|--------------|-----------------|-------------------|--------|------------------|--------|
| Click<br>on CR |         | мт Tab | across          |           |              |                |              |                 |                   |        | Change<br>Status |        |
| S <sub>E</sub> | r Detai | View D | etailed Results | Section * | Grade Mode * | Credit Hours * | Bill Hours * | Attempted Hours | Time Status Hours |        | Status *         | Level* |
| 12846          | 100     | BMGT   | 43910           | VQ1       | М            | 35.000         |              | 35.000          |                   | 35.000 |                  | CD     |
|                |         |        |                 |           |              |                |              |                 |                   |        |                  |        |

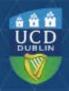

### **Repeat and Resit Modules**

#### **Dropping Repeat/Resit Modules**

- Go to relevant CRN in Course Information section.
- Type DD (Drop Delete) in the Status field.
- If the resit or repeat is no longer relevant, based on an Assessment Appeal or a Change of Grade, always use DD when dropping the registration.
- Remember to remove the record from SFAREGS (use Delete on the Course Information section toolbar).
- Save changes.

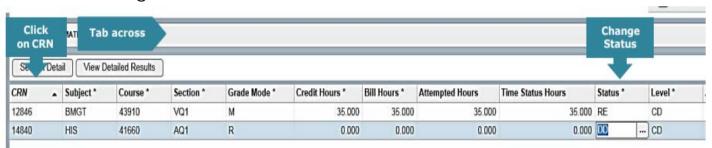

#### Registering Repeat/Resit Modules

- Enter the appropriate CRN in Course Information section.
- Use Grade Mode R or U (see note on Grade Modes on last page).
- Type RR (Repeat) or ES (Resit) in the Status field.
- Save changes.
- Assign the relevant stage to the module in InfoHub via <u>Stage</u>
   <u>Assignment Management</u> or the <u>Update Stage function in UView –</u>
   <u>Student Enquiry</u> (under Current Module Registrations).
- Register the student for any tutorials etc. as well (Repeats only).

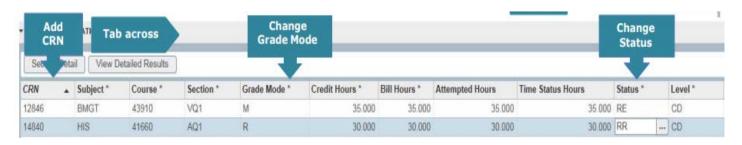

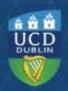

#### **Alternative Modules**

Enter the appropriate CRN in the Course Information section.

#### **OPTION AND ELECTIVE MODULES**

- For Option modules use Grade Mode M or Q (see note on Grade Modes on last page), and Status RW. Save Changes.
- Assign relevant stage (via InfoHub).
- Register to any tutorials etc.

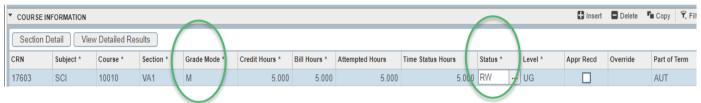

 For Elective modules use Grade Mode M or Q as appropriate and Status RV. Save changes. Assign relevant stage (via InfoHub). Register to any tutorials etc.

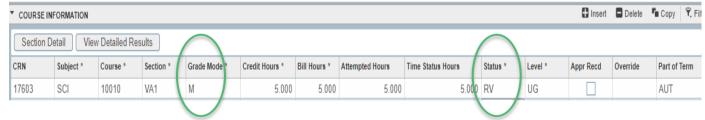

### CORE MODULES - ORIGINAL NO LONGER ON OFFER

- These should be registered with Grade Mode M or Q as appropriate and Status RE. Save changes. Assign relevant stage (via InfoHub).
- Register to any tutorials etc.

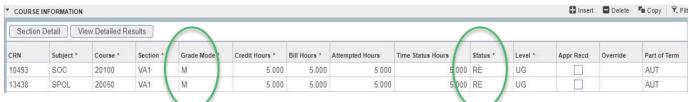

**Please Note:** no academic penalty will be applied, and a Repeat fee will be charged. Please email <a href="mailto:systems.data@ucd.ie">systems.data@ucd.ie</a> to arrange for the lower charge to be applied.

This mechanism is not available for **Option or Elective modules**.

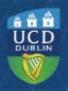

### Withdrawn Modules (WN)

This information applies to students who have modules that were previously graded as WN on their **most recent attempt**, and who wish to take that module again in the current trimester.

#### RE-REGISTERING FOR THE SAME MODULE

Students can normally re-register for WN modules online.

The modules are included in the credits for free fees. However, when the student takes the same module again, there is no charge for that second attempt i.e. the module will only be counted once, or the student will only have to pay for it once, depending on the circumstances.

If registering a student in SFAREGS, use a registration status which causes no fee to be raised:

- Enter relevant CRN in Course Information Section.
- Use Grade Mode **M** (or **Q** if appropriate).
- Type RY in the Status field.
- Save changes.

There may be a situation where a repeat attempt of a module was awarded a WN grade. In this case, use Status RY and Grade Mode R (or U if appropriate) when registering the subsequent attempt. This will not raise fees and the subsequent attempt remains capped.

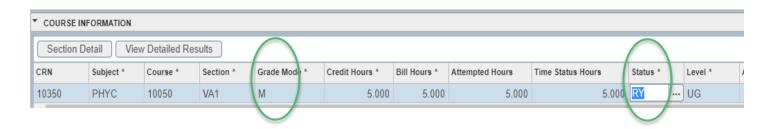

Assign the relevant stage to the module in InfoHub via <u>Stage Assignment Management</u> or the <u>Update Stage function in UView – Student Enquiry</u> (under Current Module Registrations).

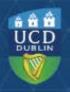

### Withdrawn Modules (WN)

#### REGISTERING FOR A DIFFERENT MODULE

Where a student has been awarded a WN grade but subsequently decides to take a different module, the standard module charge applies for taking the new module.

This charge will be the pro-rata module fee. If the student is eligible for free fees therefore, <u>both</u> modules will count towards the 'free fees' credit limit. If not, the student will have to pay for both.

If the student was previously eligible for free fees but has reached or exceeded their limit by the beginning of the trimester, then they will have to pay for the new module.

These modules should be registered as standard modules:

- Status RE for Core.
- Status RW for Option.
- Status RV for Elective.
- Grade Mode M (or Q if appropriate).

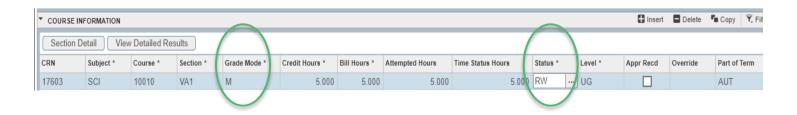

Assign the relevant stage to the module in InfoHub via <u>Stage Assignment Management</u> or the <u>Update Stage function in UView – Student Enquiry</u> (under Current Module Registrations).

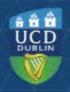

### Withdrawn Modules (WN)

# REGISTERING FOR A DIFFERENT MODULE – WN MODULE IS NO LONGER ON OFFER

Where a student is obliged to select a new module because the module in which they obtained the WN grade is no longer on offer, the procedure is the same as that for re-registering for the same module. As there is no element of choice in the matter, the student should not suffer any adverse fees consequences.

A comment also needs to be entered in SPACMNT to outline the details:

- In **SPACMNT** enter the student ID in the **ID field** and Ctrl/Page Down.
- If the student has existing comments, go to **Record** at the top of the screen and choose **Insert** to get a blank comment page.
- In **Comment Type** enter SUB (to indicate that it is a comment about substitutes).
- In the **Comments** box enter the details of the substitution. Include the following:
  - Module Code of the new module.
  - Module Code of the old module.
  - Date (in ddmmyy format).
  - Name of person making the comment.

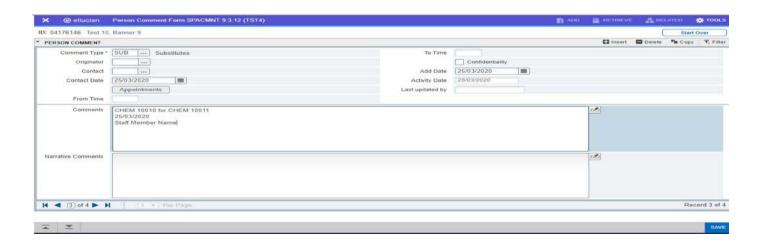

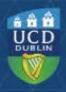

#### **Further Information**

| Term | Meaning                                                                                                    |  |  |  |  |  |  |
|------|----------------------------------------------------------------------------------------------------|--|--|--|--|--|--|
| WN   | Withdrawn from a Module                                                                                                    |  |  |  |  |  |  |
|      | Use where a student withdraws after the end of week 8* of teaching and before the end of week 12 of a trimester or end of teaching term.                   |  |  |  |  |  |  |
|      | The student will be able to take the module again without financial or academic penalty (note the original attempt will count towards fees).               |  |  |  |  |  |  |
|      | If the student is being registered to the module again, use Module Status RY and Grade Mode M or Q (as appropriate).                                       |  |  |  |  |  |  |
|      | *Due to teaching arrangements for Spring 2023/24, if a student withdraws from an Autumn module after 29 March 2024 the module fee and WN grade will apply. |  |  |  |  |  |  |
| DD   | Drop Delete                                                                                                    |  |  |  |  |  |  |
|      | Use this to remove a CRN from SFAREGS that was added in error.                                                                                             |  |  |  |  |  |  |
|      | Use when dropping a tutorial/lab/practical.                                                                                                    |  |  |  |  |  |  |
|      | Always use for Study Abroad and Erasmus students.                                                                                                    |  |  |  |  |  |  |
|      | If a resit or repeat is no longer relevant, based on an Assessment Appeal or a Change of Grade, you should always use DD when dropping the registration.   |  |  |  |  |  |  |
|      | Remember to remove the record from SFAREGS before you save.                                                                                                |  |  |  |  |  |  |

#### **Grade Modes**

- **Grade Mode Q** is used for first attempt modules with a Pass/Fail or Pass/Fail/Distinction grade scale (GPA Neutral).
- **Grade Mode U** is used for Repeat or Resit modules with a Pass/Fail or Pass/Fail/Distinction grade scale (GPA Neutral).
  - Resit CRNs will default to the appropriate Grade Mode.
- Grade Modes M and R are used as normal.

How-to guides available in the Banner Access and Training section of the <u>Support & Training web page</u>.